**1** 

# **IMPLEMENTASI METODE** *NTH* **DAN** *FAILOVER* **DENGAN FITUR NOTIFIKASI**

**Ade Kurnia Saputra¹, Indra Setyabudi², Dedy Hermanto³** STMIK GI MDP, Jl. Rajawali No. 14 Palembang, 0711-376400 Jurusan Teknik Informatika, STMIK GI MDP, Palembang e-mail:  $1$ ade241193@mhs.mdp.ac.id, <sup>2</sup>indra.setyabudi@mhs.mdp.ac.id [³dedy@mdp.ac.id](mailto:dedy@mdp.ac.id)

#### *Abstrak*

Dalam sebuah perusahaan tentunya harus mempunyai koneksi jaringan yang stabil agar dapat menunjang kinerja dalam sebuah perusahaan itu sendiri. *NTH* adalah sebuah fitur pada *firewall* yang digunakan sebagai penghitung (*counter*) dari paket data atau koneksi (*packet new*). *Failover* adalah teknik untuk membagi beban *traffic* di jaringan yang terlalu besar dan memindahkannya secara otomatis apabila pada jaringan tersebut mengalami kendala dalam koneksi. Penelitian ini menggunakan metode penelitian S*tudy Literature* dan *Action Research. Action Research* memiliki tahapan yaitu *Planning, Acting, Observing,* dan *Reflecting.* Penelitian ini menggunakan tiga *Internet Service Provider* dan menggabungkan teknik load balancing menggunakan metode *NTH*, teknik *failover*, dan menggunakan fitur notifikasi *SMS* bila salah satu koneksi terputus. Hasil pengujian QoS untuk *load balancing* didapat rata-rata *Delay* adalah 6.66 ms, rata-rata *Throughput* 739.123 Kbps, rata-rata *Packet loss* 8.99 %, dan hasil semua pengujian *Jitter* adalah 0 ms.

**Kata Kunci :** *Load Balancing, NTH, Failover, notifikasi SMS,* Mikrotik.

#### *Abstract*

In a company must had a stable network connection in order to support performance within a company it self. NTH was a feature of *firewall* used as counter of packet data or connections*(packet new)*. Failover was a technique to divide the burden of *traffic* on a network that was too large and move it automatically if the network was experiencing constraints in the connection. This research used method of *Study Literature* and *Action Research*. *Action Research* had stages of planning, Acting, Observing, and Reflecting. This study used three *Internet Service Providers* and incorporates load balancing techniques using the method *NTH*, *failover techniques*, and used the SMS notification feature when one of a connection was lost. The results of QoS test for *load balancing* obtained average *Delay* was 6.66 ms, average *Throughput* was 739.123 Kbps, average *Packet loss* was 8.99%, and the results of all *Jitter* testing was 0 ms.

**Keyword :** *Load Balancing, NTH, Failover,* notification*SMS,* MikroTik.

## 1. PENDAHULUAN

Semakin meningkatnya kebutuhan dari penggunaan internet, tuntutan terhadap akses internet yang lebih cepat dan stabil pun semakin meningkat. Tidak menutup kemungkinan suatu sistem jaringan komputer pada suatu perusahaan menggunakan lebih dari satu ISP*(Internet Service Provider)* agar tetap bisa menjaga kualitas dari layanan internetnya. Akan tetapi, tingginya beban trafik dan *request* yang dapat ditangani oleh sistem jaringan komputer tidak jarang menimbulkan berbagai permasalahan seperti terjadinya kemacetan pada jalur koneksi internet. Permasalahan ini dapat diatasi dengan penggunaan suatu teknik jaringan yang disebut *load balancing.*

*Load balance* adalah teknik membagi beban(*load*) ke dalam beberapa jalur atau *link*. Penggunaan *load balancing* ini bisa dimaksimalkan dengan menggunakan teknik *Failover*. *Failover* adalah teknik untuk membagi beban *traffic* di jaringan yang terlalu besar dan memindahkannya secara otomatis apabila pada jaringan tersebut mengalami kendala dalam koneksi, dalam hal ini jaringan internet bisa terputus koneksi. Pada penelitian ini metode yang digunakan yaitu *NTH. NTH* sendiri merupakan suatu teknik *load balancing* yang membentuk suatu deret tertentu, yang nantinya akan digunakan sebagai suatu sistem antrian di dalam mangle rule yang akan dibentuk

Pada penelitian sebelumnya telah dilakukan penelitian oleh Risandy Wiratman dan Septian Ari Purnomo dengan menggunakan teknik *load balancing* PCC(*Per Connection Classifier*), terdapat fitur notifikasi dengan menggunakan *email.* Sebagai pembanding dari teknik *load balancing* yang akan dipakai, kali ini peneliti akan menggunakan metode yang berbeda yaitu *NTH*, dan menggunakan fitur notofikasi SMS sebagai notifikasi apabila salah satu jalur koneksi terputus atau mengalami gangguan.

Berdasarkan uraian diatas maka penulis tertarik untuk meneliti **"IMPLEMENTASI METODE** *NTH* **DAN** *FAILOVER* **DENGAN FITUR NOTIFIKASI***".*

## 2. METODE PENELITIAN

Adapun tahapan-tahapan yang dilakukan didalam penelitian ini, meliputi :

#### **2.1 Study Literature**

Pada tahap ini, peneliti mencari jurnal dan buku yang berkaitan dengan implementasi metode *NTH, failover*, dan fitur notifikasi *SMS*.

## **2.2 Action Research**

Selain menggunakan metode pengumpulan data, penelitian ini juga menggunakan metode Action Research yang meliputi Planning, Acting, Observing, dan Reflecting[1].

#### **2.3 Load Balance**

*Load balance* dalam jaringan komputer adalah teknik membagi beban(*load*) ke dalam beberapa jalur atau *link*. Teknik ini hanya bisa dilakukan apabila network memiliki lebih dari beberapa *link*. Tujuan dari *load balance* adalah agar tidak ada *link* yang

mendapatkan beban yang berlebihan dari *link* yang lain. Teknik ini digunakan agar keseimbangan(*balance*) penggunaan *link-link* tersebut dapat tercapai[2].

## **2.4 Failover**

*Failover* adalah teknik untuk membagi beban *traffic* di jaringan yang terlalu besar dan memindahkannya secara otomatis apabila pada jaringan tersebut mengalami kendala dalam koneksi, dalam hal ini jaringan internet bisa terputus koneksi[2].

## **2.5** *NTH*

*NTH* adalah sebuah fitur pada *firewall* yang digunakan sebagai penghitung (*counter*) dari paket data atau koneksi (*packet new*). Untuk membagi packet sehingga dapat dilewatkan melalui beberapa link *ISP*, maka *NTH* menggunakan dua parameter, yaitu parameter *every* dan parameter *packet*. Kedua parameter ini inilah yang berfungsi sebagai penghitung dan akan digunakan *NTH* untuk menangkap sejumlah packet untuk kemudian menentukan packet keberapa yang akan di-marking dengan *action=markrouting*[3].

## **2.6 Winbox**

Winbox merupakan perangkat lunak yang bisa melakukan *remote* ke *router* mikrotik pada mode GUI. Untuk melakukan konfigurasi, router mikrotik pada umumnya menggunakan sebuah PC. Apabila menggunakan winbox, maka kita bisa melakukan konfigurasi menggunakan GUI ataupun *text.* Tampilan Winbox dapat dilihat pada Gambar 2.1 dibawah ini[4] :

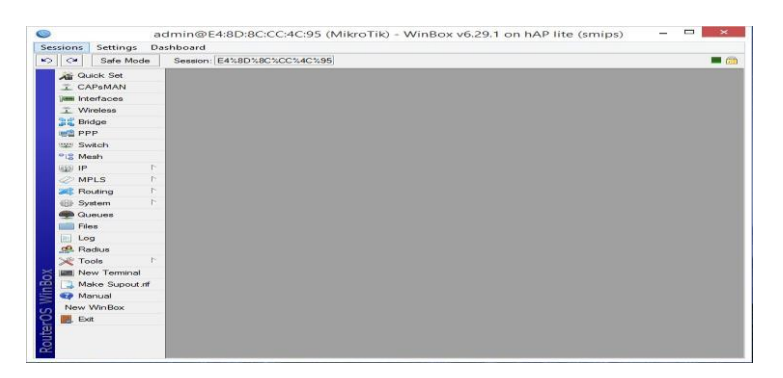

**Gambar 2.1 Tampilan Winbox**

#### **2.7 Wireshark**

Wireshark merupakan perangkat lunak yang digunakan untuk melakukan pengawasan terhadap paket data jaringan dan menampilkan data yang ditangkap secara menyeluruh. Penggunaan wireshark bersifat gratis pada sistem operasi windows, linux dan mac karena bersifat *open source*. Tampilan Wireshark dapat dilihat pada gambar 2.2 dibawah ini[5] :

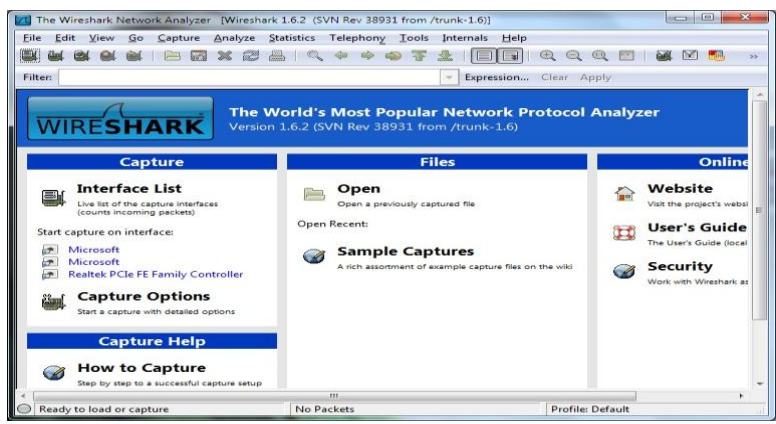

**Gambar 2.2 Tampilan Wireshark**

## **2.8** *Quality of Service* **(QoS)**

*Quality of Service* digunakan untuk menghitung kualitas jaringan ataupun jaminan terhadap layanan yang akan diberikan sehingga dapat diketahui kualitas layanan yang baik untuk pengguna. Parameter yang dikendalikan pada saat implementasi *Quality of Service* meliputi *Delay, Packet loss, Jitter,* dan *Trougputh*[6]*.*

## 3. HASIL DAN PEMBAHASAN

#### **3.1** *Delay*

*Delay* adalah tertundanya paket data yang pada saat dikirim ke tujuan. *Delay* dapat dilihat pada menu *Statistics,* lalu klik *Summary. Delay* Versi *Telecomunications and Internet Protocol Harmonization Over Network* (TIPHON) dikelompokkan menjadi empat kategori seperti pada Tabel 3.1 dibawah ini[7].

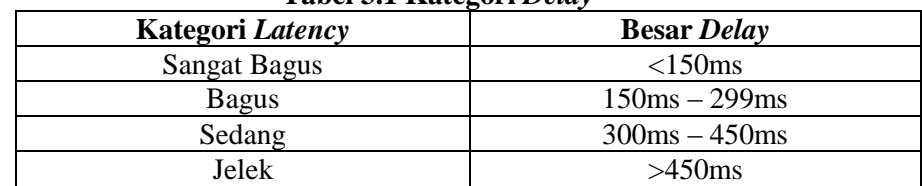

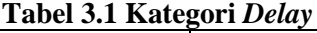

Untuk menghitung rata-rata delay dapat menggunakan rumus:

# $Rata - rata$   $Delay = \frac{1}{banyak}$   $penguin$ total delay

Hasil pengujian *delay* dapat dilihat pada Tabel 3.2 dibawah ini.

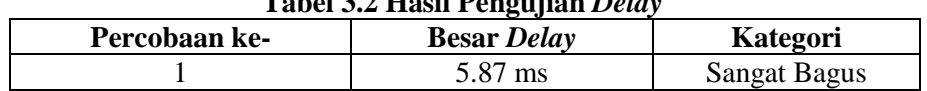

#### **Tabel 3.2 Hasil Pengujian** *Delay*

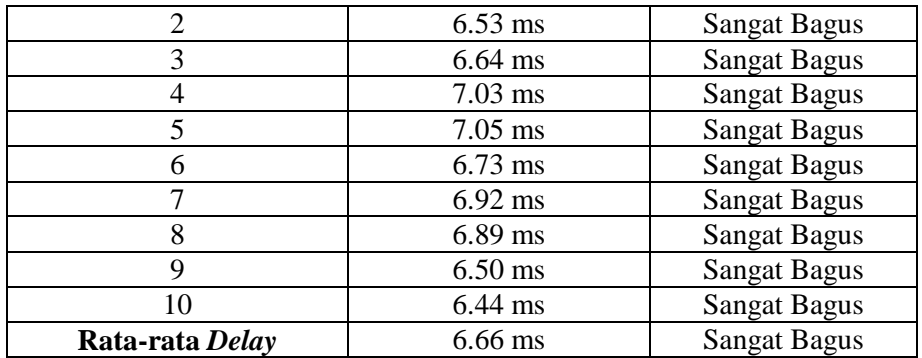

## **3.2 Pengujian** *Packet loss*

*Packet loss* merupakan kondisi di mana paket yang dikirimkan tidak sampai ke tujuan dikarenakan ada beberapa paket yang terbuang (*drop*), ukuran queue yang kecil, atau pun kondisi link yang kurang baik. *Packet loss* Versi *Telecomunications and Internet Protocol Harmonization Over Network* (TIPHON) dikelompokkan menjadi empat kategori seperti pada Tabel 3.3 dibawah ini[7].

| Kategori Degradasi  | <b>Persentase Packet Loss</b> |
|---------------------|-------------------------------|
| <b>Sangat Bagus</b> | $0\% - 2\%$                   |
| Bagus               | $3\% - 14\%$                  |
| Sedang              | 15% - 24%                     |
| Jelek               | $>25\%$                       |

**Tabel 3.3. Kategori** *Packet loss*

rumus untuk menghitung nilai rata-rata *packet* loss:

$$
Rata-rata Packet Loss = \frac{total packet loss}{banyak \cdot penguin}
$$

Hasil pengujian berdasarkan *packet loss* dapat dilihat pada Tabel 3.4 dibawah ini. **Tabel 3.4 Hasil Pengujian** *Packet Loss*

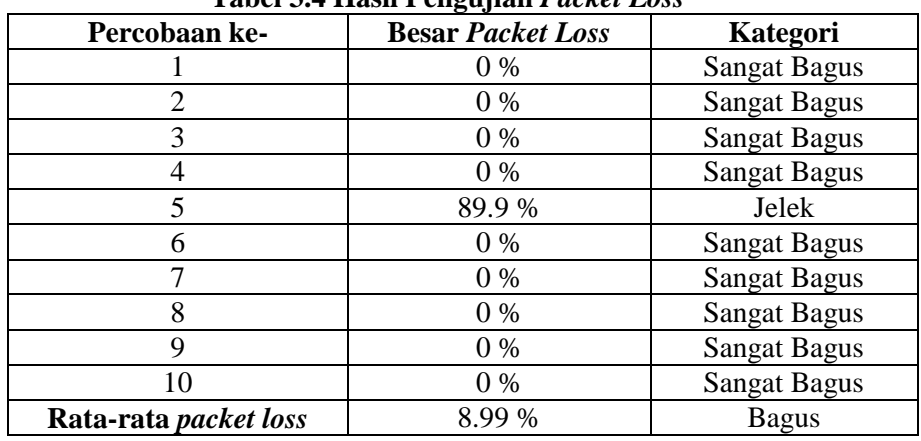

## **3.3 Pengujian** *Jitter*

*Jitter* adalah variasi nilai *delay* yang dapat dipengaruhi oleh banyak faktor, salah satunya yaitu peningkatan trafik secara tiba-tiba. *Jitter* versi *Telecomunications and Internet Protocol Harmonization Over Network* (TIPHON) dikelompokkan menjadi empat kategori seperti pada Tabel 3.5 dibawah ini[7].

| Tabel 9.5 Ixalegori Degradasi J <i>ulet</i><br>Kategori Degradasi | <b>Peak Jitter</b>           |
|-------------------------------------------------------------------|------------------------------|
| <b>Sangat Bagus</b>                                               | 0ms                          |
| Bagus                                                             | $1 \text{ms} - 75 \text{ms}$ |
| Sedang                                                            | $76ms - 125ms$               |
| Jelek                                                             | $126ms - 225ms$              |

**Tabel 3.5 Kategori Degradasi** *Jitter*

Menghitung nilai rata-rata *jitter* menggunakan rumus:

$$
Rata-rata\,Jitter=\frac{total\,jitter}{banyak\,penguin}
$$

Hasil pengujian berdasarkan *jitter* dapat dilihat pada Tabel 3.6dibawah ini.

|                  | Tabel 9.0 Hasil I chgujian J <i>ulei</i> |                     |
|------------------|------------------------------------------|---------------------|
| Percobaan ke-    | <b>Besar Jitter</b>                      | Kategori            |
|                  | 0 <sub>ms</sub>                          | <b>Sangat Bagus</b> |
| 2                | 0 ms                                     | <b>Sangat Bagus</b> |
| 3                | 0 <sub>ms</sub>                          | <b>Sangat Bagus</b> |
|                  | 0 <sub>ms</sub>                          | <b>Sangat Bagus</b> |
| 5                | 0 <sub>ms</sub>                          | <b>Sangat Bagus</b> |
| 6                | 0 <sub>ms</sub>                          | <b>Sangat Bagus</b> |
| 7                | 0 <sub>ms</sub>                          | <b>Sangat Bagus</b> |
| 8                | 0 ms                                     | <b>Sangat Bagus</b> |
| 9                | 0 <sub>ms</sub>                          | <b>Sangat Bagus</b> |
| 10               | 0 <sub>ms</sub>                          | <b>Sangat Bagus</b> |
|                  | 0 <sub>ms</sub>                          | <b>Sangat Bagus</b> |
| Rata-rata Jitter |                                          |                     |

**Tabel 3.6 Hasil Pengujian** *Jitter*

## **3.4 Pengujian** *Throughput*

*Throughput* adalah kemampuan sebuah jaringan untuk melakukan pengiriman data. Untuk mengetahui nilai *throughput*, dapat dilihat pada menu *Statistics* lalu klik menu *Summary*[7]*.*

Berikut rumus untuk mengkonversi nilai *throughput* dari Mbps menjadi Kbps

```
Throughout(Kbps) = Throughput(Mbps) \times 1024Untuk menghitung nilai rata-rata throughput digunakan rumus:
```
 $Rata - rata Throughput =$ total throughput banyak pengujian

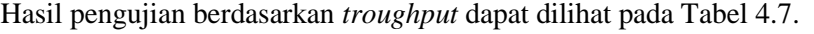

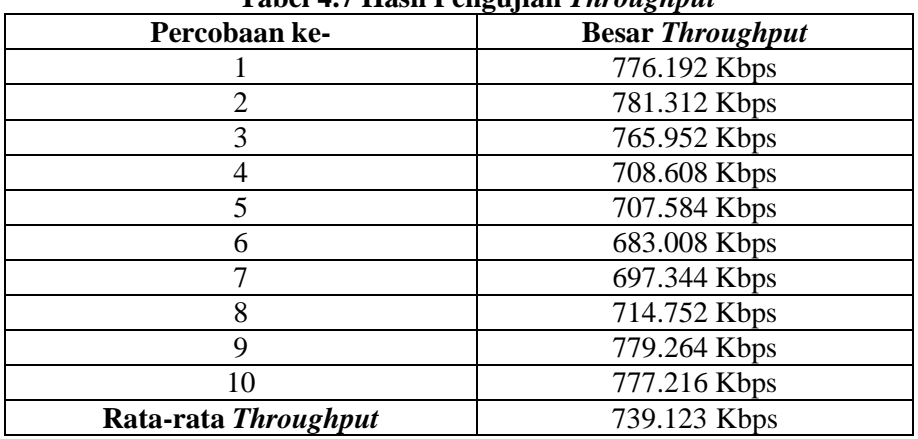

**Tabel 4.7 Hasil Pengujian** *Throughput*

## **3.5 Hasil Pengujian Failover Notifikasi SMS**

Pengujian failover dan notifikasi SMS dilakukan dengan memutus *interface* yang dianggap sebagai salah satu ISP di routerboard RB951Ui-2HnD. Berikut langkahlangkah pengujian failover notifikasi SMS.

1. Routerboard B951Ui-2HnD masih terhubung ke *Internet Service Provider*, di setiap *interface* masih dengan status *running*. Gambar 4.10 dibawah ini daftar *Interface* pada Routerboard RB941-2HnD Dalam Kondisi Semua *Interface* Belum Terputus

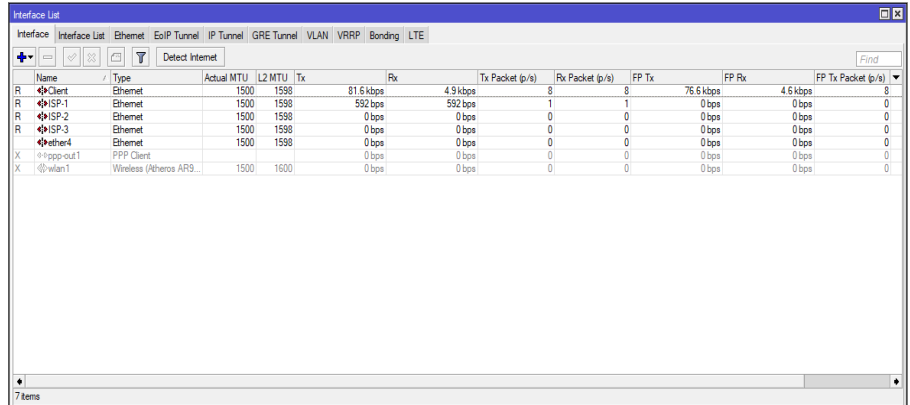

# **Gambar 4.10 Tampilan** *Interface* **pada Routerboard RB941-2HnD pada saat Semua**  *Interface* **Belum Terputus**

2. Selanjutnya *login* ke routerboard RB941-2nD (hAP *Lite*) klik menu *interfaces,* pilih salah satu *interface* yang dianggap sebagai salah satu *Internet Service Provider* dan putuskan koneksinya.

|    | Interface List           |                                                                               |                          |      |                  |                  |                 |                 |           | 回区                                           |
|----|--------------------------|-------------------------------------------------------------------------------|--------------------------|------|------------------|------------------|-----------------|-----------------|-----------|----------------------------------------------|
|    | Interface                | Interface List Ethemet EoIP Tunnel IP Tunnel GRE Tunnel VLAN VRRP Bonding LTE |                          |      |                  |                  |                 |                 |           |                                              |
|    |                          |                                                                               |                          |      |                  |                  |                 |                 |           |                                              |
| ÷۴ | $\boldsymbol{\ast}$<br>✔ | $\overline{V}$<br>$\blacksquare$                                              |                          |      |                  |                  |                 |                 |           | Find                                         |
|    | Name                     | $1$ Type                                                                      | Actual MTU   L2 MTU   Tx |      |                  | <b>Rx</b>        | Tx Packet (p/s) | Rx Packet (p/s) | FP Tx     | FP <sub>Rx</sub><br>$\overline{\phantom{a}}$ |
|    | <b>佛ISP-1</b>            | Ethemet                                                                       | 1500                     | 1598 | Obps             | 0 <sub>bps</sub> |                 |                 | 0 bps     | Obps                                         |
| R  | $\leftrightarrow$ ISP-2  | Ethemet                                                                       | 1500                     | 1598 | 0 <sub>bps</sub> | 0 <sub>bps</sub> | 0               | 0               | Obps      | 0 bps                                        |
| R  | $\leftrightarrow$ ISP-3  | Ethemet                                                                       | 1500                     | 1598 | Obps             | Obps             | 0               | 0               | Obps      | 0 bps                                        |
| R  | <b>**</b> Internet       | Ethemet                                                                       | 1500                     | 1598 | 58.6 kbps        | 3.8 kbps         | 6               | 6               | 58.4 kbps | 3.6 kbps                                     |
| R  | wlan1                    | Wireless (Atheros AR9                                                         | 1500                     | 1600 | 0 <sub>bps</sub> | 0 <sub>bps</sub> | 0               | 0               | Obps      | 0 bps                                        |
|    |                          |                                                                               |                          |      |                  |                  |                 |                 |           |                                              |
|    |                          |                                                                               |                          |      |                  |                  |                 |                 |           |                                              |
|    |                          |                                                                               |                          |      |                  |                  |                 |                 |           |                                              |
|    |                          |                                                                               |                          |      |                  |                  |                 |                 |           |                                              |
|    |                          |                                                                               |                          |      |                  |                  |                 |                 |           |                                              |
|    |                          |                                                                               |                          |      |                  |                  |                 |                 |           |                                              |
|    |                          |                                                                               |                          |      |                  |                  |                 |                 |           |                                              |
|    |                          |                                                                               |                          |      |                  |                  |                 |                 |           |                                              |
|    |                          |                                                                               |                          |      |                  |                  |                 |                 |           |                                              |
| ٠  |                          |                                                                               |                          |      |                  |                  |                 |                 |           | ۰                                            |
|    | 5 items (1 selected)     |                                                                               |                          |      |                  |                  |                 |                 |           |                                              |
|    |                          |                                                                               |                          |      |                  |                  |                 |                 |           |                                              |

**Gambar 4.11 Tampilan** *Interface* **Dalam Kondisi** *ISP-1* **Terputus pada Routerboard RB941-2Nd**

3. Tampilan *interface* pada routerboard RB941-2HnD. Di kondisi ini *netwatch* menjalankan *script* notifikasi *SMS* seperti pada Gambar 4.12 diabawah ini.

|                      | Interface List                              |                                                                               |                      |      |                  |                  |                 |                 |                                  |                  | $\Box$               |
|----------------------|---------------------------------------------|-------------------------------------------------------------------------------|----------------------|------|------------------|------------------|-----------------|-----------------|----------------------------------|------------------|----------------------|
|                      | Interface                                   | Interface List Ethemet EoIP Tunnel IP Tunnel GRE Tunnel VLAN VRRP Bonding LTE |                      |      |                  |                  |                 |                 |                                  |                  |                      |
| $+1$                 | $   \diamondsuit   $ %<br>$\qquad \qquad =$ | $\overline{r}$<br>但<br>Detect Internet                                        |                      |      |                  |                  |                 |                 |                                  |                  | Find                 |
|                      | Name                                        | Type                                                                          | Actual MTU L2 MTU Tx |      |                  | Rx               | Tx Packet (p/s) | Rx Packet (p/s) | FP Tx                            | FP Rx            | FP Tx Packet $(p/s)$ |
| R                    | <b>* &gt;Client</b>                         | Ethemet                                                                       | 1500                 | 1598 | 69.5 kbps        | 4.4 kbps         |                 |                 | 7<br>70.0 kbps                   | 6.5 kbps         | 9                    |
|                      |                                             | Ethemet                                                                       | 1500                 | 1598 | Obps             | 0 <sub>bps</sub> | 0               |                 | 0<br>Obps                        | 0 <sub>bps</sub> | 0                    |
| R                    | $\leftrightarrow$ ISP-2                     | <b>Ethemet</b>                                                                | 1500                 | 1598 | 0 bps            | 0 <sub>bps</sub> | $\mathbf{0}$    |                 | $\mathbf{0}$<br>0 <sub>bps</sub> | 0 <sub>bps</sub> | 0                    |
| R                    | $\leftrightarrow$ ISP-3                     | <b>Ethemet</b>                                                                | 1500                 | 1598 | 0 bps            | 0 <sub>bps</sub> | $\bullet$       |                 | 0<br>0 <sub>bps</sub>            | 0 bps            | 0                    |
|                      | **ether4                                    | Ethemet                                                                       | 1500                 | 1598 | 0 <sub>bps</sub> | Obps             | 0               |                 | 0<br>0 <sub>bps</sub>            | 0 <sub>bps</sub> | $\pmb{0}$            |
| ΙX                   | <b>4-0ppp-out1</b>                          | <b>PPP Client</b>                                                             |                      |      | 0 bps            | 0 <sub>bps</sub> | $\mathbf{0}$    |                 | 0<br>0 bps                       | 0 bps            | $\pmb{0}$            |
| ΙX                   | wlan1                                       | Wireless (Atheros AR9                                                         | 1500                 | 1600 | 0 bps            | Obps             | $\overline{0}$  |                 | $\theta$<br>Obps                 | 0 bps            | $\theta$             |
|                      |                                             |                                                                               |                      |      |                  |                  |                 |                 |                                  |                  |                      |
| $\bullet$<br>7 items |                                             |                                                                               |                      |      |                  |                  |                 |                 |                                  |                  | ۰                    |
|                      |                                             |                                                                               |                      |      |                  |                  |                 |                 |                                  |                  |                      |

**Gambar 4.12 Tampilan** *Interface* **pada Routerboard RB951Ui-2HnD Saat** *ISP-1* **Terputus**

| Netwatch         |          |                  |          | $\Box$<br>$\vert x \vert$ |
|------------------|----------|------------------|----------|---------------------------|
| ℅<br>♦<br>酉<br>÷ | γ        |                  |          | Find                      |
| Host<br>J.       | Interval | Timeout ( Status |          | Since<br>▼                |
| •• 192.168.1.1   | 00:00:05 |                  | 10 down  | Jan/09/2018 23:47:25      |
| ◆ 192.168.2.1    | 00:00:05 |                  | $10 \mu$ | Jan/09/2018 23:44:25      |
| ● 192.168.3.1    | 00:00:05 |                  | $10$ up  | Jan/09/2018 23:44:05      |
|                  |          |                  |          |                           |

**Gambar 4.13 Kondisi** *Netwatch* **pada Saat** *ISP-1* **Terputus**

4. Cek Pesan pada *Handphone* yang telah dijadikan sebagai tempat menampung notifikasi.

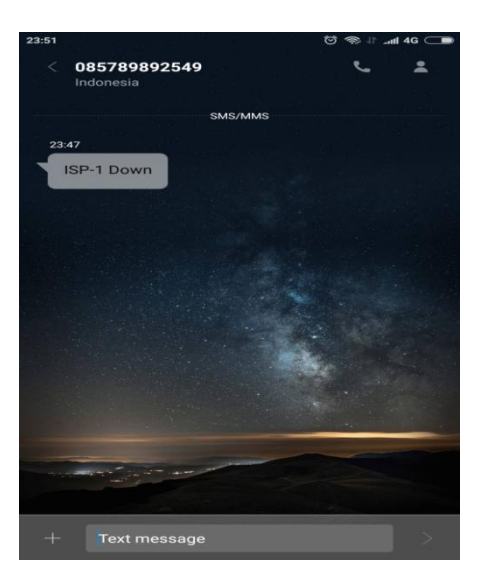

**Gambar 4.14 Tampilan** *Inbox SMS* **pada** *Handphone* **Ketika Salah Satu Koneksi Terputus**

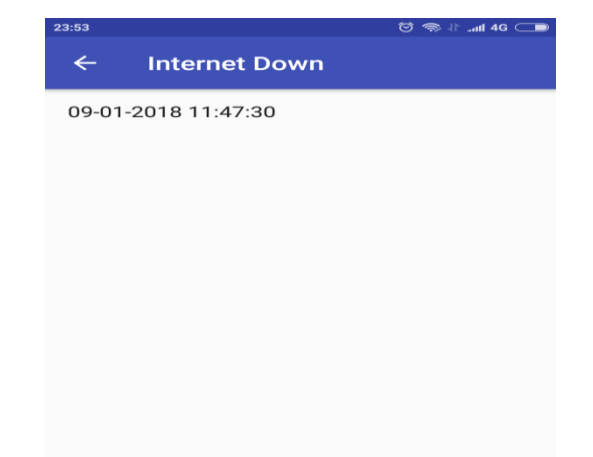

# **Gambar 4.15 Tampilan** *Netlink* **pada Aplikasi** *Android* **Ketika Salah Satu Koneksi Terputus**

5. Karena notifikasi *SMS* telah masuk. Maka pengujian *failover* notifikasi *SMS* telah berhasil.

## 3 KESIMPULAN

Berdasarkan hasil penelitian "Implementasi metode *NTH* dan *Failover* dengan fitur notifikasi" yang telah dibahas pada bab sebelumnya. Sehingga, dapat di tarik kesimpulan sebagai berikut:

- 1. Penerapan metode *NTH* dapat membagi beban *traffic* dengan seimbang pada ISP 1, ISP 2, ISP 3, dan menghindari *overload.* Dari hasil pengujian QoS untuk *load balancing*  didapat rata-rata *delay* sebesar 6.66 ms, rata-rata *Throughput* sebesar 739.123 Kbps, rata-rata *Packet loss sebesar* 8.99 %, dan rata-rata *Jitter* sebesar 0 ms.
- 2. Dengan diterapkannya metode *failover,* terputusnya koneksi internet dapat di hindari. Karena metode *failover* dapat memindahkan ISP yang mengalami gangguan ke ISP lain secara otomatis dengan waktu *delay* yang pendek.
- 3. Admin dapat mengetahui dan memantau koneksi ISP yang terputus dari notifikasi yang masuk.

#### 5. SARAN

- Berdasarkan kesimpulan yang telah diuraikan dari hasil pengujian, maka diberikan saran untuk pengembangan sistem ini :
- 1. Penelitian dilakukan menggunakan metode *load balancing* dan *failover* yang berbeda dengan penelitian yang sebelumnya dilakukan.

# DAFTAR PUSTAKA

- [1] Arikunto, Suharsimi 2010, *Prosedur Penelitian Suatu Pendekatan Praktik*, PT Rineka Cipta, Jakarta.
- [2] Towidjojo, Rendra 2013, *Mikrotik Kung Fu Kitab 2*, Jasakom, Jakarta.
- [3] Towidjojo, Rendra 2016, *Mikrotik Kung Fu Kitab 4*, Jasakom, Jakarta.
- [4] Delhendro.com 2012, *Pengertian dan Fungsi Winbox,* Diakses 11 Maret 2016, dari <http://www.delhendro.com/>
- [5] Kurniawan, A. 2012, *Network Forensics : Panduan Analisis & Investigasi Paket Data Jaringan Menggunakan Wireshark*, Andi, Yogyakarta
- [6] Towidjojo, Rendra 2014, *MikroTik Kung Fu Kitab Manajemen Bandwidth Kitab 1, 2, 3*, Jasakom, Jakarta.
- [7] ETSI 1999-06, *Telecommunications and Internet Protocol Harmonization Over Network*(TIPHON) *General aspects of Quality of Service*(QoS)101 329 V2.1.1, ETSI, France